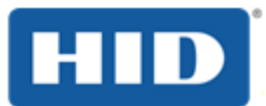

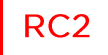

# **ActivID BlueTrust Token User Guide**

DOCUMENT REFERENCE: BLE\_1.0\_UG\_04.2017

**PRODUCT VERSION: 1.0** 

**APRIL 2017** 

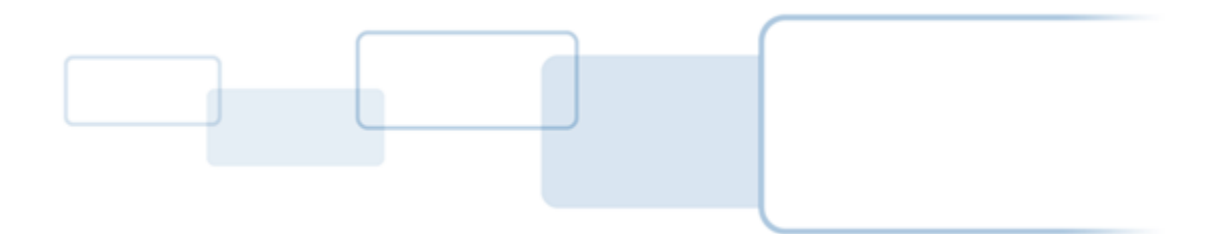

hidglobal.com

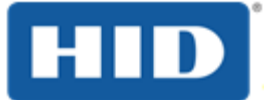

## Copyright

© 2017 HID Global Corporation/ASSA ABLOY AB. All rights reserved.

## **Trademarks**

HID, HID Global, the HID Blue Brick logo, the Chain Design and 4TRESS, Actividentity and ActivID are trademarks or registered trademarks of HID Global, ASSA ABLOY AB, or its affiliates(s) in the US and other countries and may not be used without permission. All other trademarks, service marks, and product or service names are trademarks or registered trademarks of their respective owners.

## **Revision History**

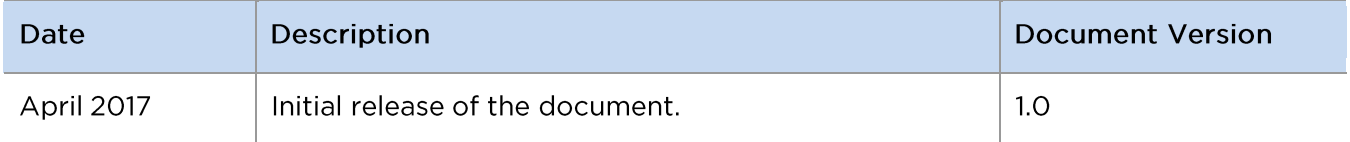

## **Contacts**

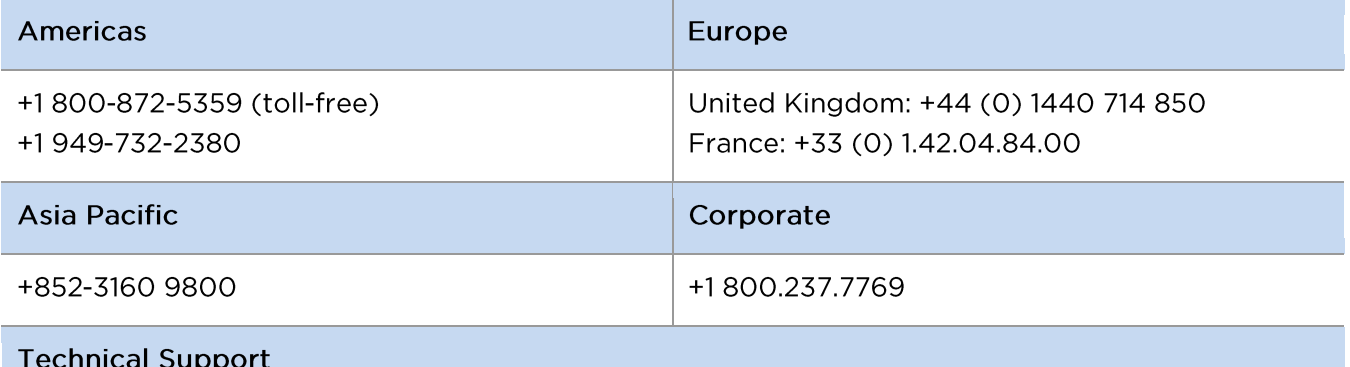

If you purchased your product from a third party, then please contact that third party for **Technical Support.** 

For products purchased directly from HID Global, please go to http://www.hidglobal.com/support

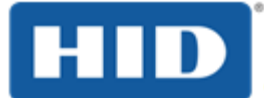

### **Regulatory**

**CAUTION:** Any changes or modifications to this device not explicitly approved by manufacturer could void your authority to operate this equipment. **ATTENTION:** Tout changement ou modification de cet appareil sans approbation explicite du manufacturer vous enlève les droits d'usage de cet équipement.

### **FCC**

This device complies with part 15 of the FCC Rules. Operation is subject to the following two conditions: (1) This device may not cause harmful interference, and (2) this device must accept any interference received, including interference that may cause undesired operation.

### **Canada Radio Certification**

This device complies with Industry Canada license-exempt RSS standard(s). Operation is subject to the following two conditions: (1) This device may not cause interference, and (2) this device must accept any interference, including interference that may cause undesired operation of the device. Le present appareil est conforme aux CNR d'Industrie Canada applicable aux appareils radio exempts de licence. L'exploitation est autorisée aux deux conditions suivantes: (1) l'appareil ne doit pas produire de brouillage, et (2) l'utilisateur de l'appareil doit accepter tout brouillage radioélectrique subi, meme si le brouillage est susceptible d'en compromettre le fonctionnement.

### **CE Marking**

HID Global hereby declares that these Token readers are in compliance with the essential requirements and other relevant provisions of Directive 2006/95/EC.

Por el presente, HID Global declara que estos lectores de proximidad cumplen con los requisitos esenciales y otras disposiciones relevantes de la Directiva 2006/95/EC.

HID Global déclare par la présente que ces lecteurs à proximité sont conformes aux exigences essentielles et aux autres stipulations pertinentes de la Directive 2006/95/EC.

A HID Global, por meio deste, declara que estes leitores de proximidade estão em conformidade com as exigências essenciais e outras condições da diretiva 2006/95/EC.

HID Global bestätigt hiermit, dass die Leser die wesentlichen Anforderungen und anderen relevanten Bestimmungen der Richtlinie 2006/95/EC erfüllen.

HID Global dichiara che i lettori di prossimità sono conformi ai requisiti essenziali e ad altre misure rilevanti come previsto dalla Direttiva europea 2006/95/EC.

Download the R&TTE Declaration of Conformity (DoC) at: http://www.hidglobal.com/certifications

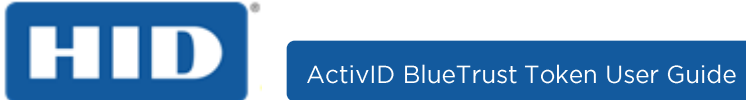

## **Typographic and Document Conventions**

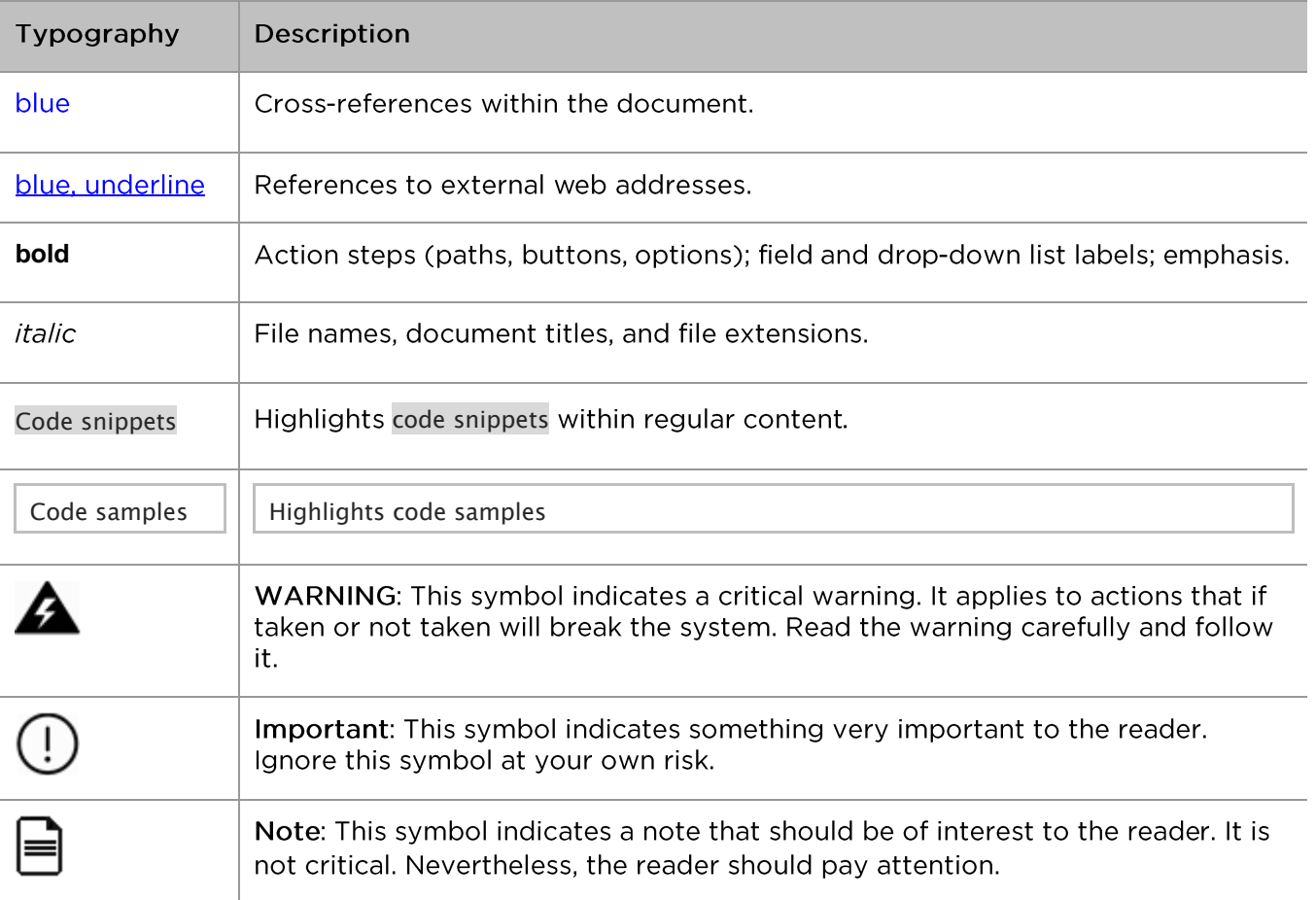

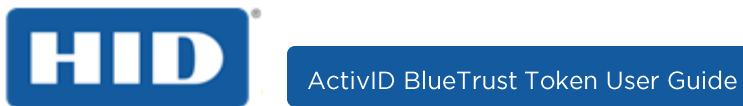

## **Table of Contents**

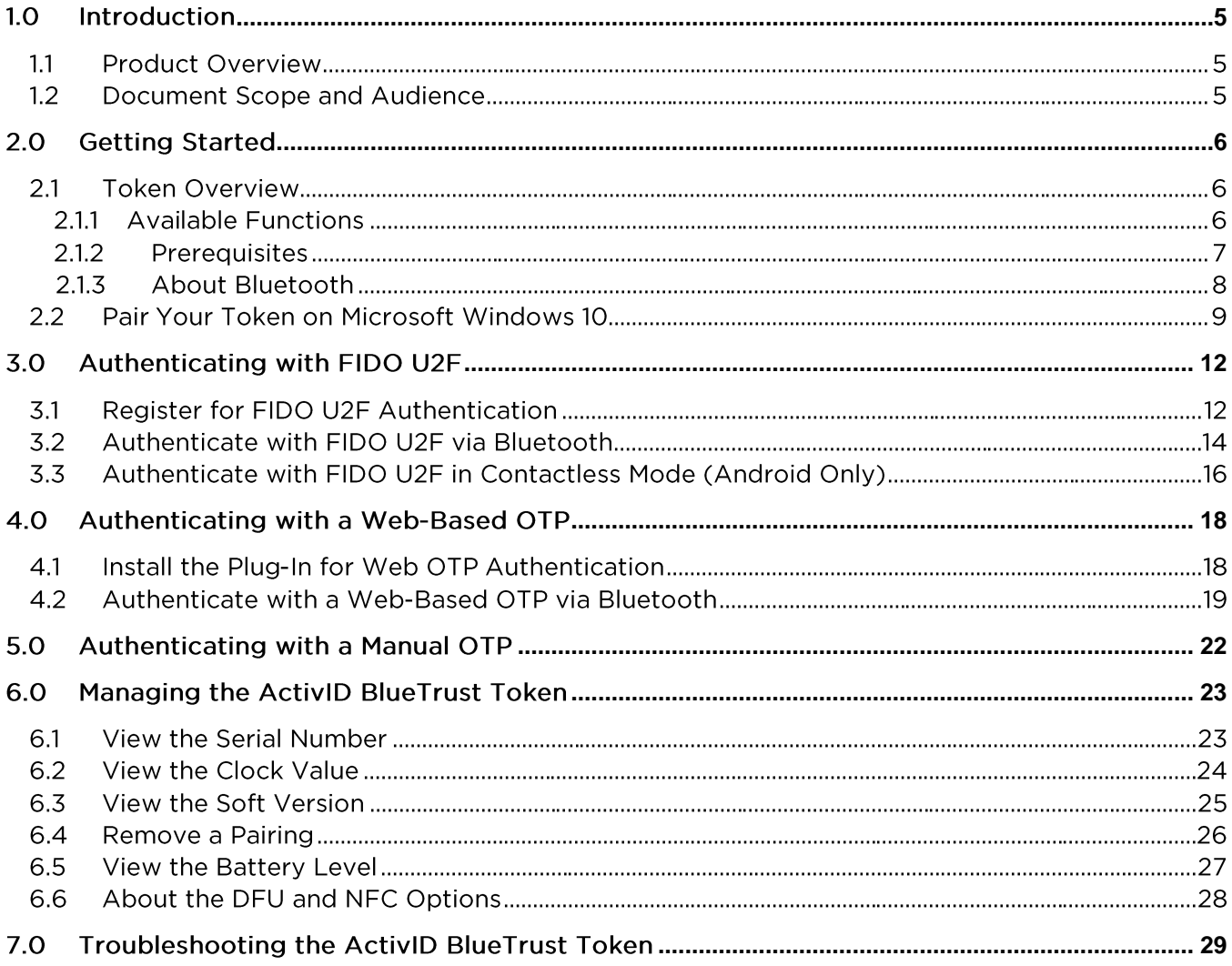

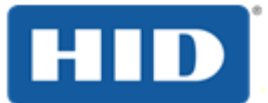

### **1.0 Introduction**

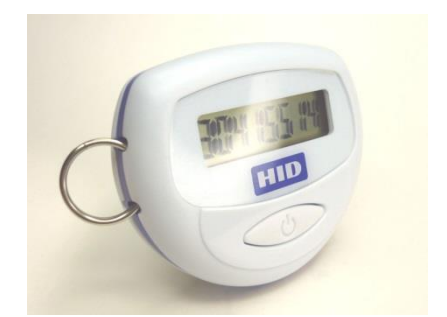

HID Global ActivID BlueTrust token is a multi-purpose contactless platform for IT and physical access that can be used for a 'One Click' authentication for a secure fast and easy usability.

#### $1.1$ **Product Overview**

HID Global ActivID BlueTrust token is ideally suited for the Enterprise, Banking and Healthcare organizations that need a quick end-user adoption where strong authentication is a priority.

Forgetting passwords is no longer a problem. End-users can easily get access to numerous online applications by leveraging the frictionless Bluetooth Low Energy (BLE) interface.

The device complies with OATH-based authentication and the FIDO Universal Second Factor (U2F) standard based on public cryptography. Technology giants such as Google®, Microsoft®, Visa®, or PayPal® support this standard.

#### $1.2$ **Document Scope and Audience**

This guide describes how to use and manage for ActivID BlueTrust token and is intended for end users.

Token deployment and customization is out the scope of this guide.

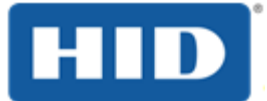

### <span id="page-6-0"></span> $2.0$ **Getting Started**

This section provides an overview of the token and explains the Bluetooth pairing process.

#### $2.1$ **Token Overview**

#### $2.1.1$ **Available Functions**

To access the token's menus and functions, press the button for 1, 2 or 3 seconds that correspond to:

- Short press (1 second) during which the status bar fills the screen once.  $\bullet$
- Long press (2 seconds) during which the status bar fills the screen twice.  $\bullet$
- Extended press (3 seconds) during which the status bar fills the screen 3 times.  $\bullet$
- Tip! Release the button as soon as the last dash appears.

### Table 1: ActivID BlueTrust Token Menu and Functions

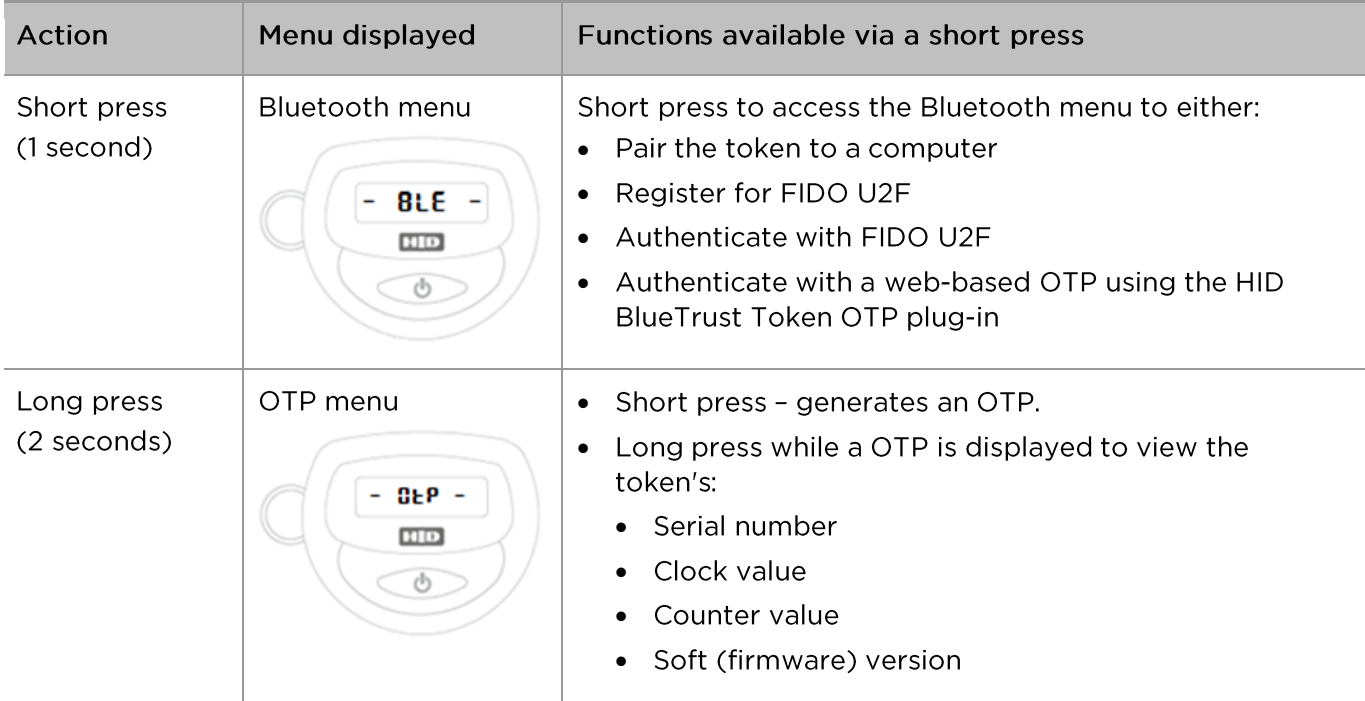

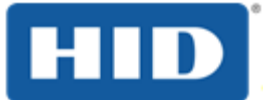

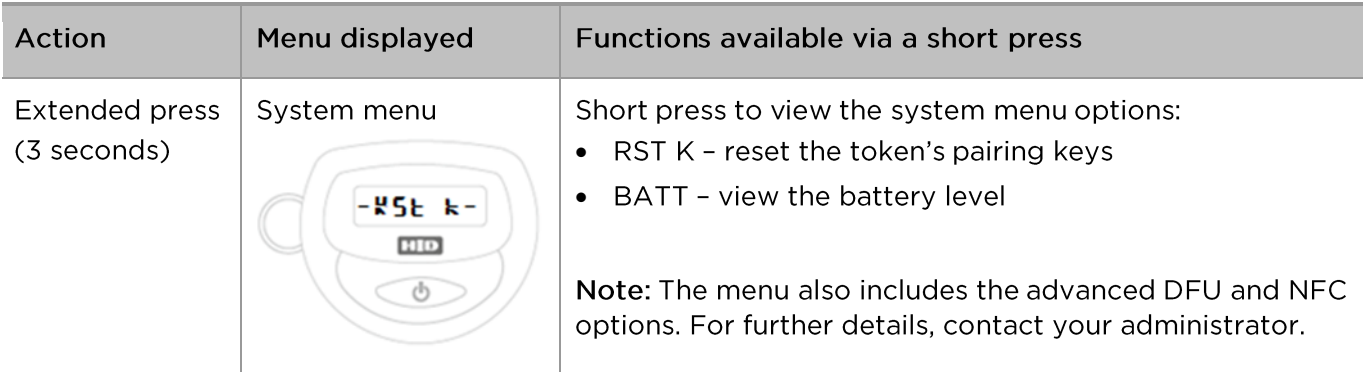

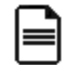

Note: The token turns off automatically after a period of inactivity (by default, the timeout is 30 seconds).

### $2.1.2$ **Prerequisites**

### Platforms supported for Bluetooth 4.0 (or later):

Microsoft Windows® 10 (32 and 64-bit) with:

- Google Chrome® 41 or later
- Mozilla<sup>®</sup> Firefox<sup>®</sup> 51 or later

### Notes:

- For compatibility reasons, Google Chrome is recommended when using the ActivID BlueTrust Token as a security key during the 2-step verification for a Google account.
- To support U2F devices, Mozilla Firefox requires a U2F Add-on available from  $\bullet$ https://addons.mozilla.org/fr/firefox/addon/u2f-support-add-on/?src=api.

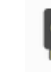

**U2F Support Add-on** Extension adding support for U2F

### Platforms supported for FIDO U2F:

- Microsoft Windows 10 (32 and 64-bit) via Bluetooth 4.0 (or later)
- Google Android® 6.0 via NFC

### VPNs supported for Web-Based OTP via Bluetooth 4.0 (or later):

- Cisco® ASA software version 8.4
- Pulse Secure® PSA 300
- F5<sup>®</sup> 2000  $\bullet$

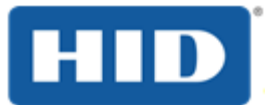

### $2.1.3$ **About Bluetooth**

Bluetooth is a wireless communication technology that provides a simple way to connect compatible devices so that they can work together.

Bluetooth can be found everywhere, including most customer electronics.

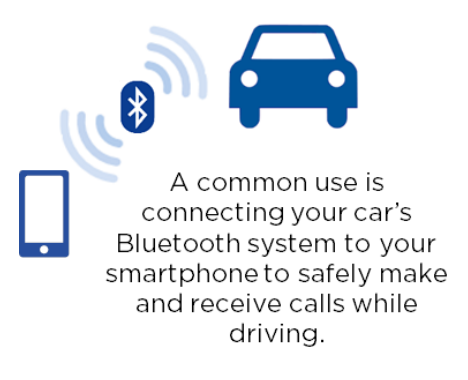

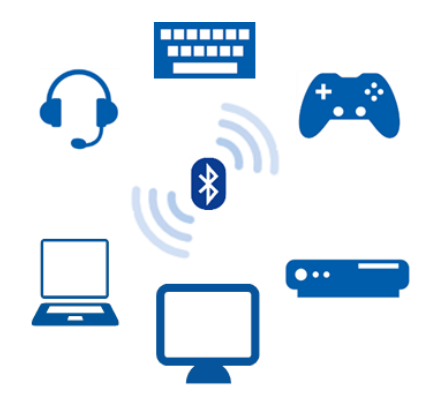

Bluetooth also allows connecting peripherals such as keyboards, headsets and game controllers to computers, televisions and video game consoles.

For devices to work together, you have to perform a one-time pairing process during which  $\blacksquare$ devices share their Bluetooth data (such as the unique address) and a common secret key.

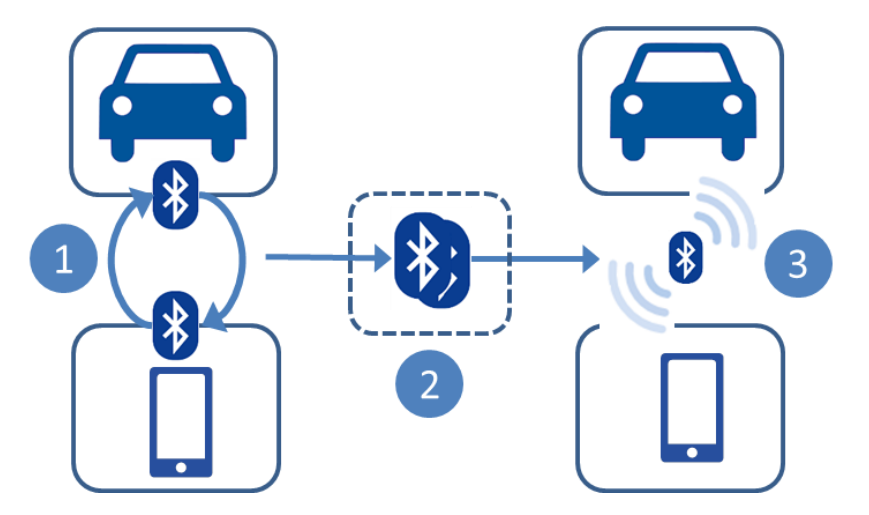

This data is stored in each device's memory and creates a 'bond' between them.

You might need to validate the pairing by authenticating the connection using a passcode or PIN.

The paired devices will  $\bullet$ automatically detect and connect to one another as soon as they are within in range and with Bluetooth activated.

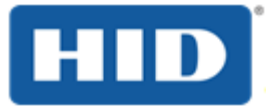

### <span id="page-9-0"></span>Pair Your Token on Microsoft Windows 10  $2.2$

This section explains how to pair your ActivID BlueTrust Token to a Microsoft Windows 10 computer.

 $\equiv$ 

Note: You only need to pair your token once with the computer. For subsequent connections, the token connects to your computer automatically.

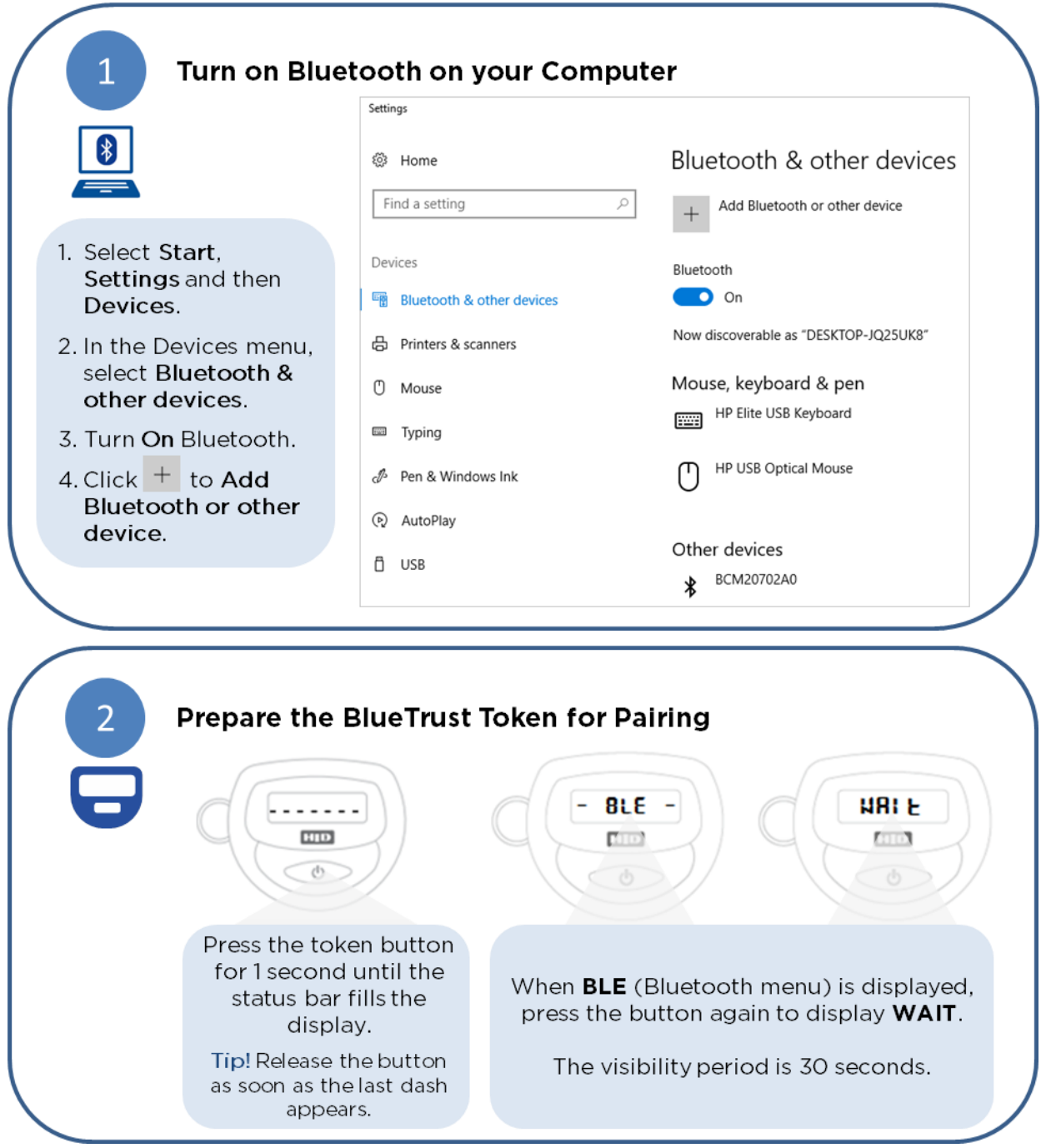

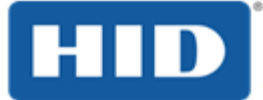

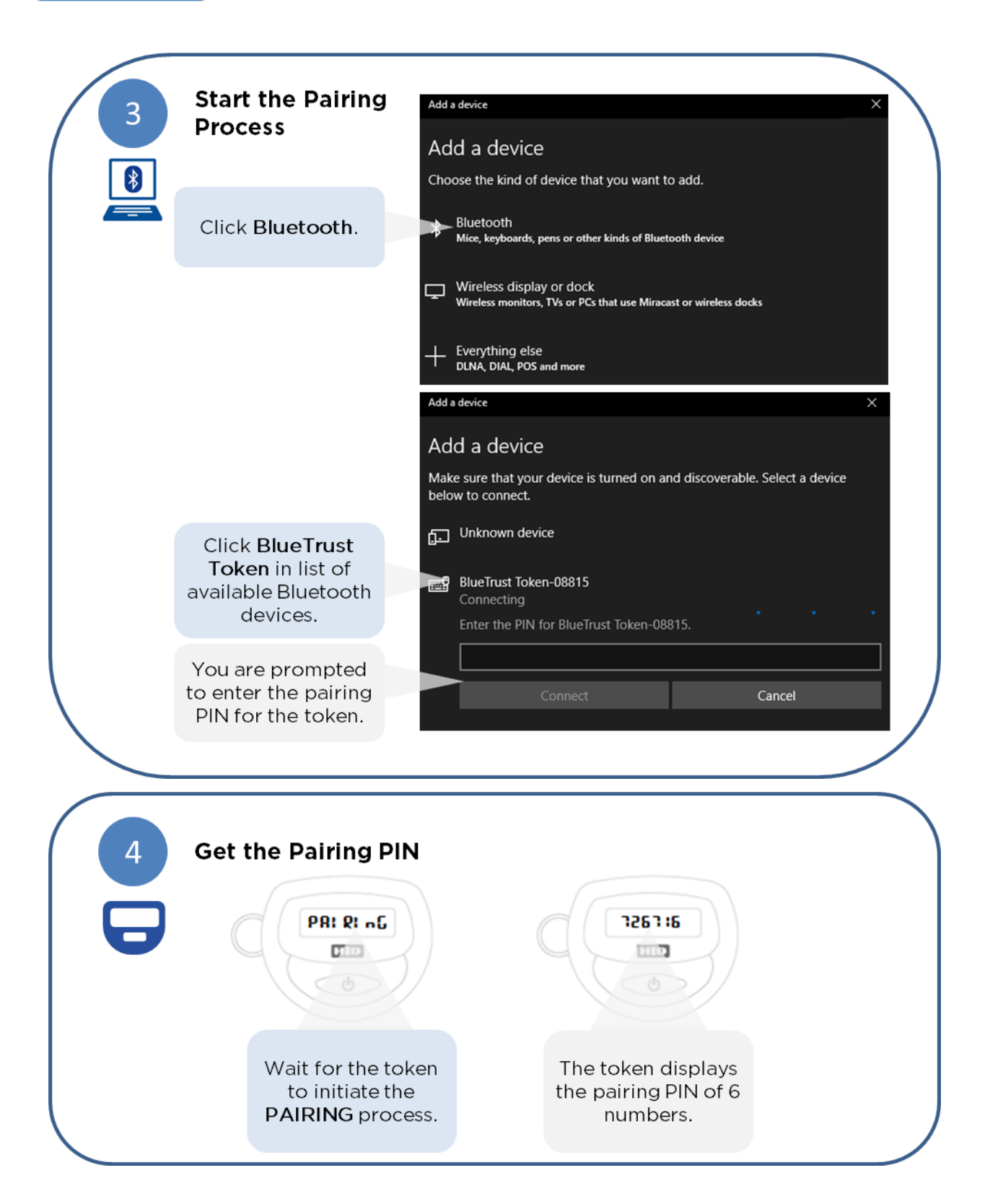

April 2017

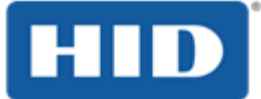

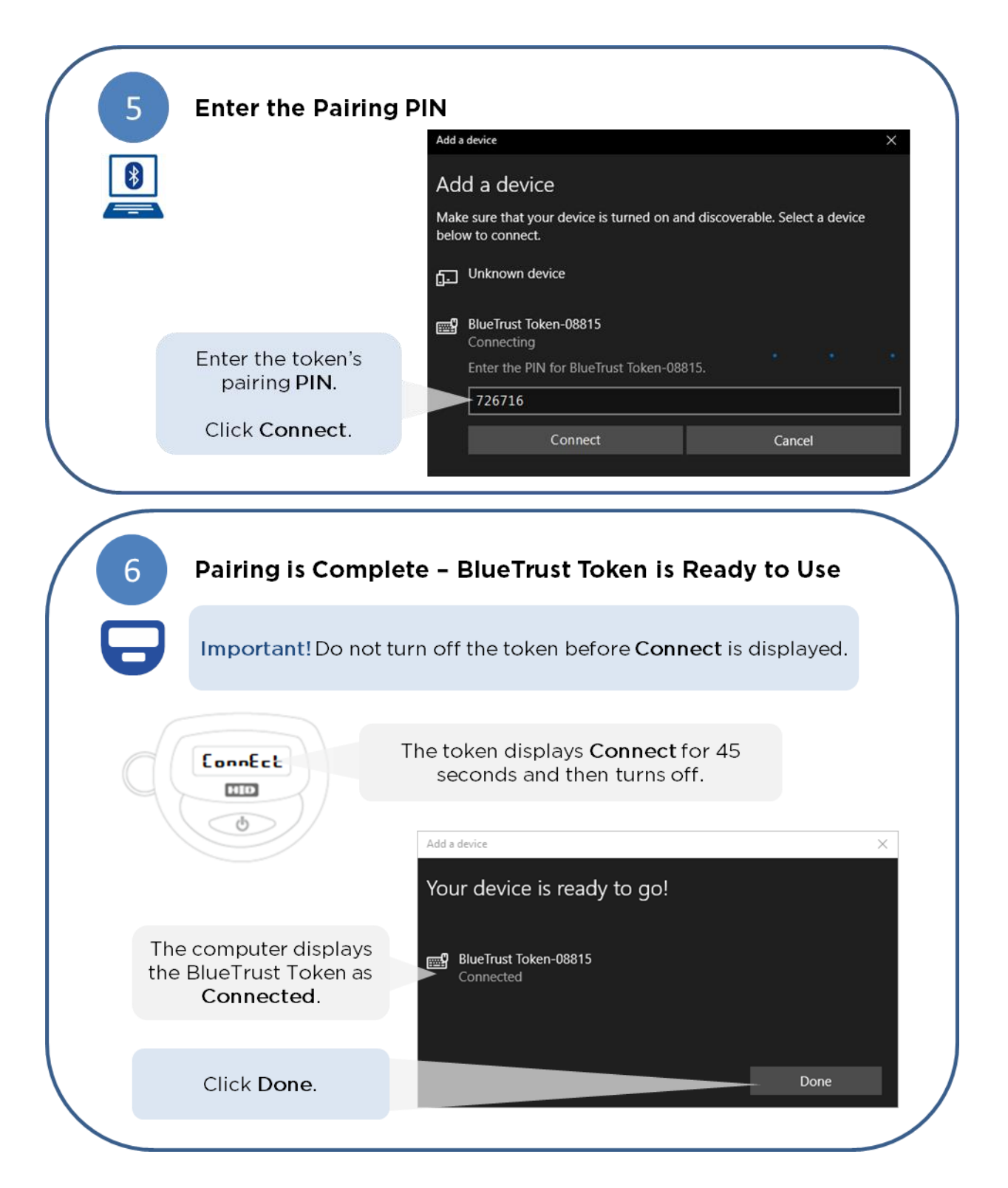

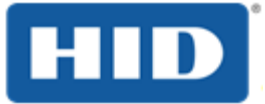

### <span id="page-12-0"></span>3.0 **Authenticating with FIDO U2F**

#### $3.1$ **Register for FIDO U2F Authentication**

The registration process varies according to the website or service you want to access.

For example, refer to the Google 2-Step Verification page at https://support.google.com/accounts/topic/7189195?hl=en&ref\_topic=3382253

The following procedure provides an overview of the common steps.

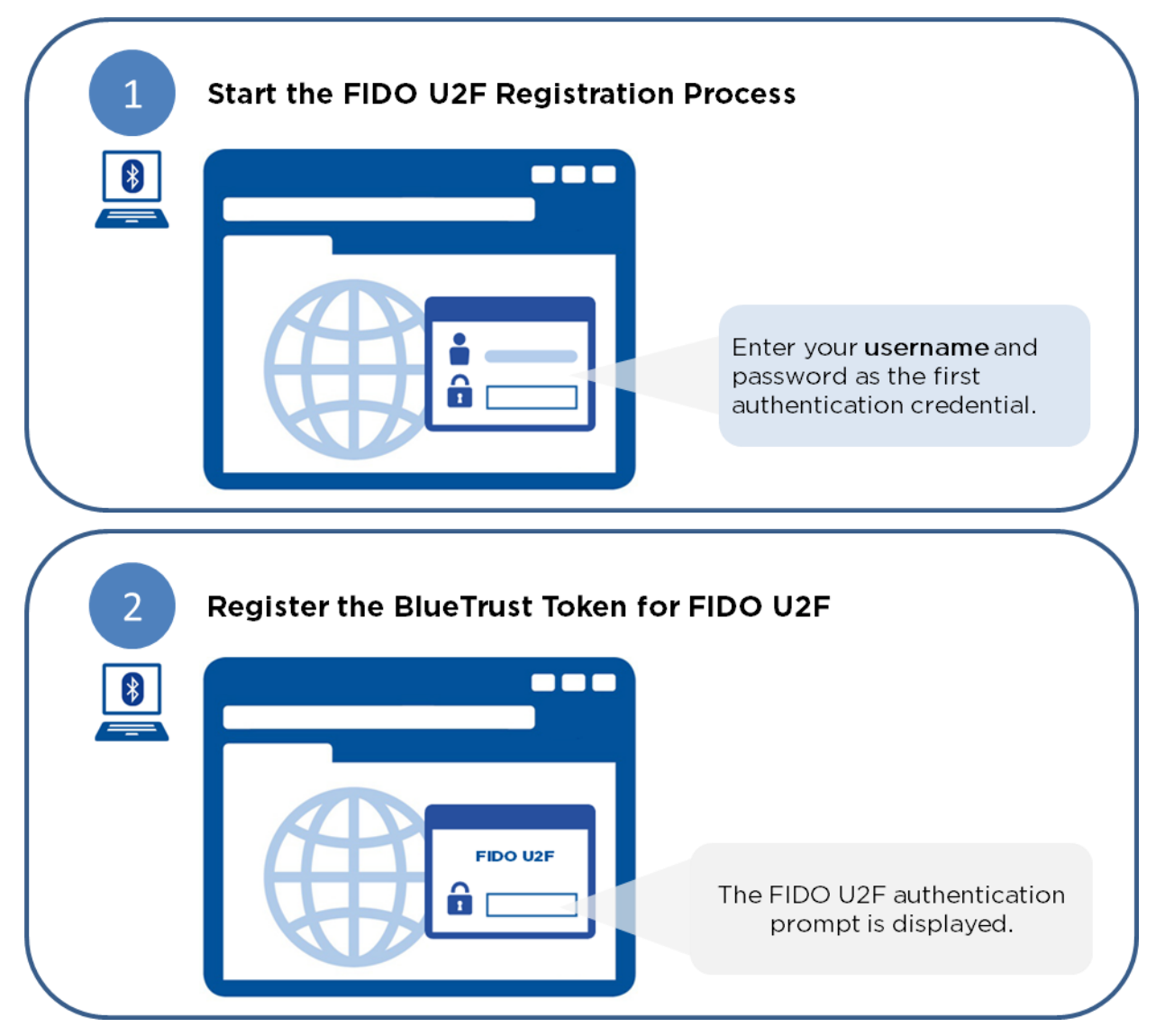

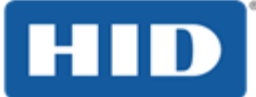

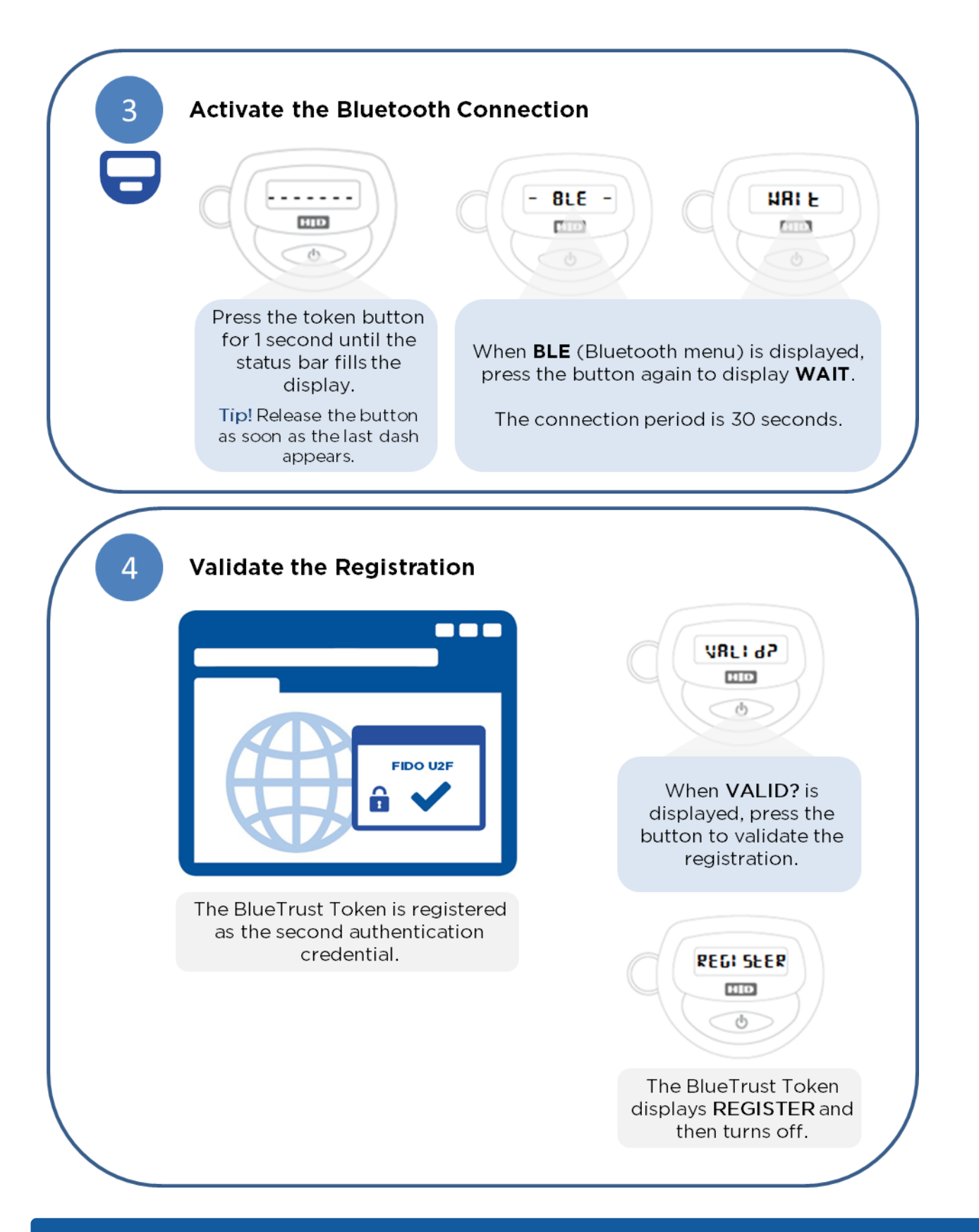

External | BLE 1.0 | HID Global Corporation/ASSA ABLOY AB. All rights reserved.

April 2017

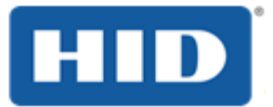

Prerequisites:

 $\bullet$ 

- You have paired the token with your computer (see section 2.2 Pair Your Token on Microsoft Windows 10 on page 9).
- You have registered for FIDO U2F authentication with the website or service you  $\bullet$ want to access.

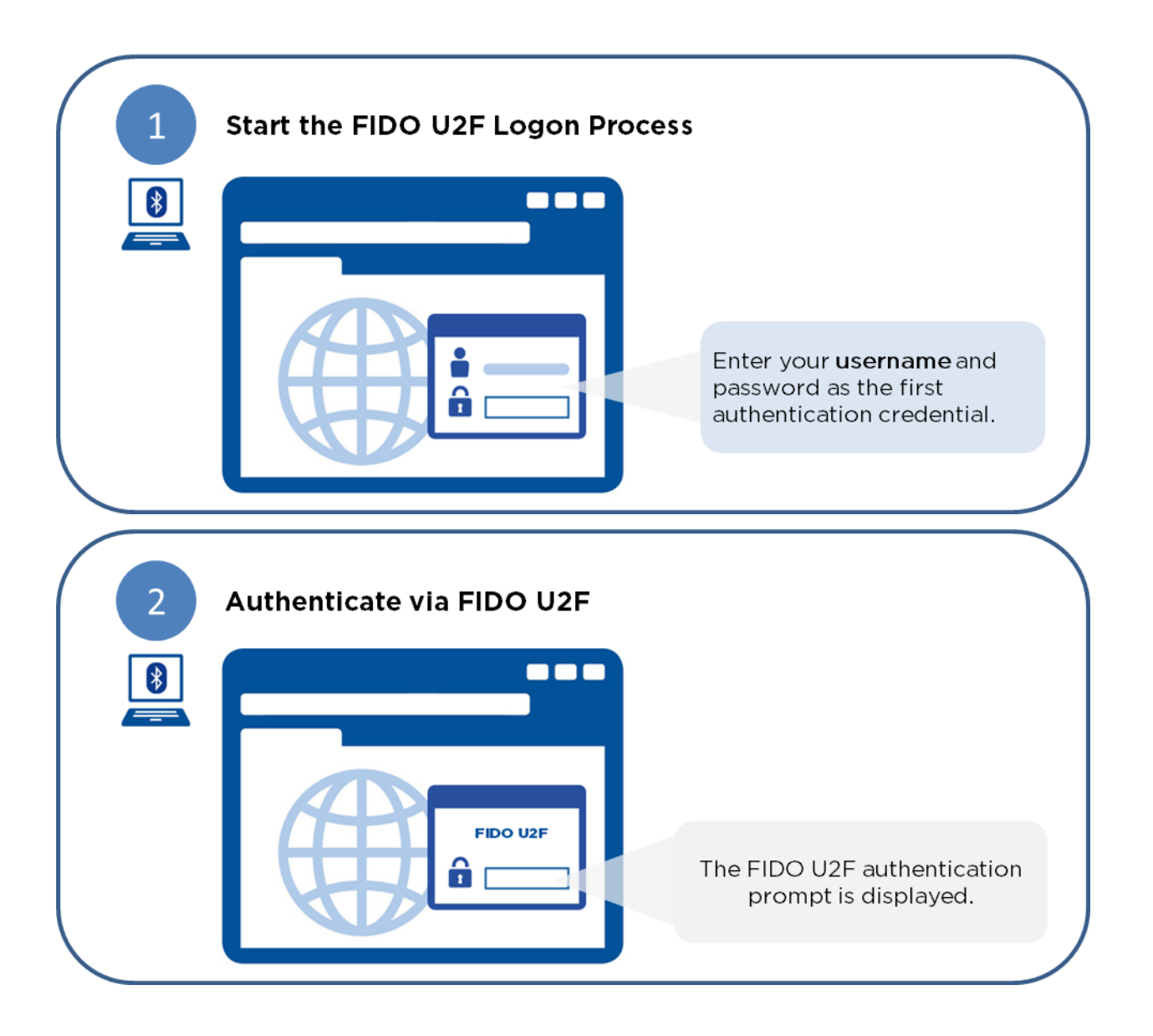

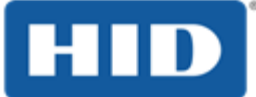

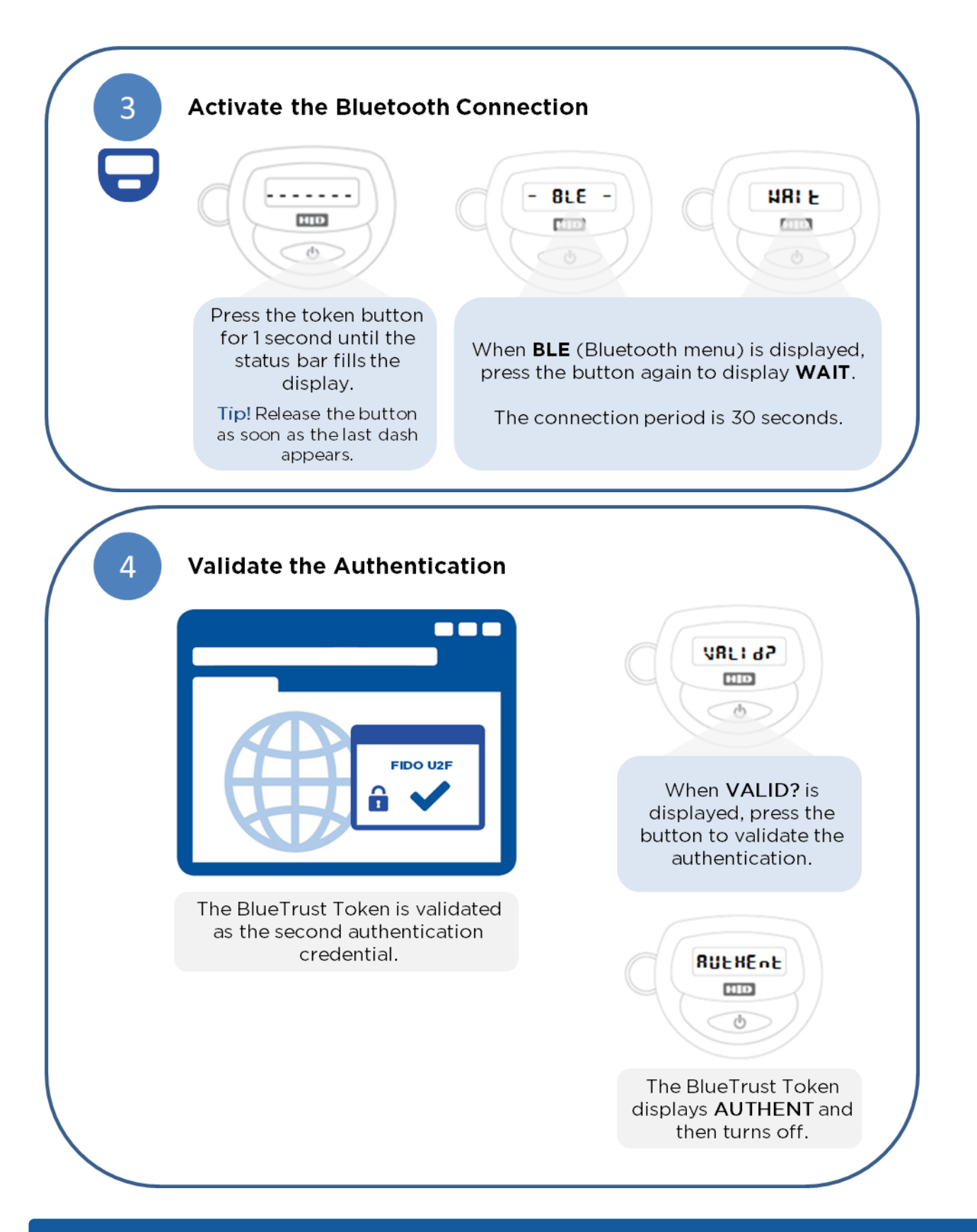

External | BLE 1.0 | HID Global Corporation/ASSA ABLOY AB. All rights reserved.

April 2017

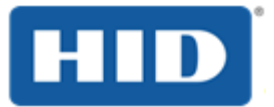

### $3.3$ Authenticate with FIDO U2F in Contactless Mode (Android Only)

Prerequisites: • You have registered for FIDO U2F authentication with the website or service you want to access.

Your Android device is NFC-compatible.

cator2&hl=fr).

The latest version of Google Authenticator is installed (for further information, go  $\bullet$ to https://play.google.com/store/apps/details?id=com.google.android.apps.authenti

Start the FIDO U2F Logon Process on your Android Device 1. Enter your username and password as the first authentication credential.  $\overline{2}$ **Authenticate via FIDO U2F FIDO U2F** The FIDO U2F authentication prompt is displayed.

Page 16

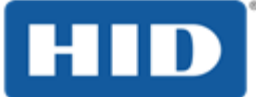

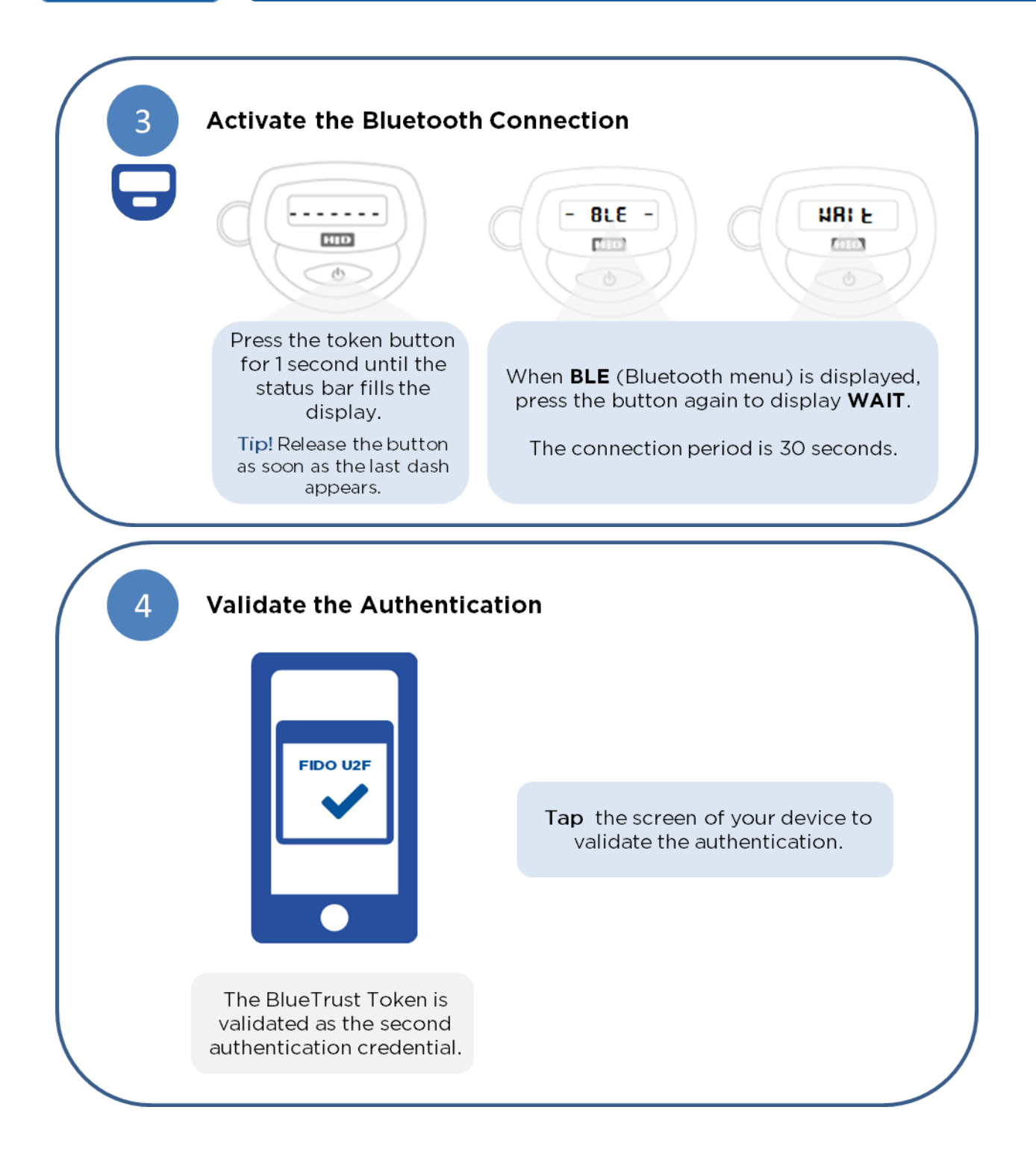

April 2017

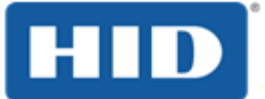

### <span id="page-18-0"></span>4.0 **Authenticating with a Web-Based OTP**

This section explains how to authenticate using a web-based OTP generated by the ActivID BlueTrust Token and communicated to your browser via Bluetooth.

#### $4.1$ Install the Plug-In for Web OTP Authentication

The HID BlueTrust Token OTP extension/plug-in is available as setup file (msi) that you must run to install the plug-in correctly.

You can download the setup from the HID Global website at https://www.hidglobal.com/drivers.

For further information, contact your administrator.

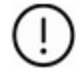

Important: You must launch the browser and authorize the add-on before you can use it with the ActivID BlueTrust Token.

If the authorization prompt does not appear, use the browser's Extension management tool to manually authorize the plug-in.

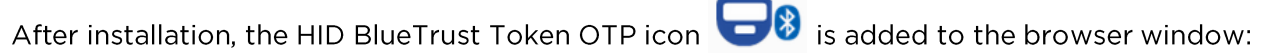

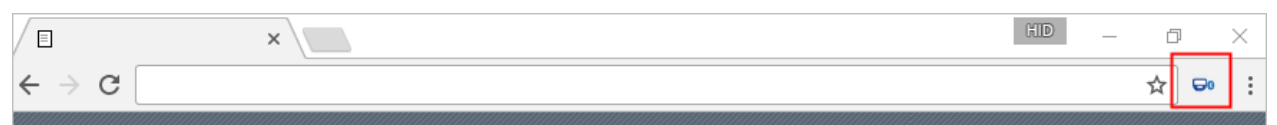

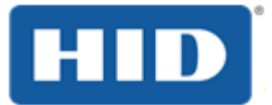

Prerequisites:

 $\bullet$ 

- You have paired the token with your computer (see section 2.2 Pair Your Token on Microsoft Windows 1 on page 9).
- You have installed and enabled the HID BlueTrust Token OTP plug-in in your  $\bullet$ browser (see section 4.1 Install the Plug-In for Web OTP Authentication on page  $18)$ .
- Your computer's Bluetooth service is turned on.  $\bullet$

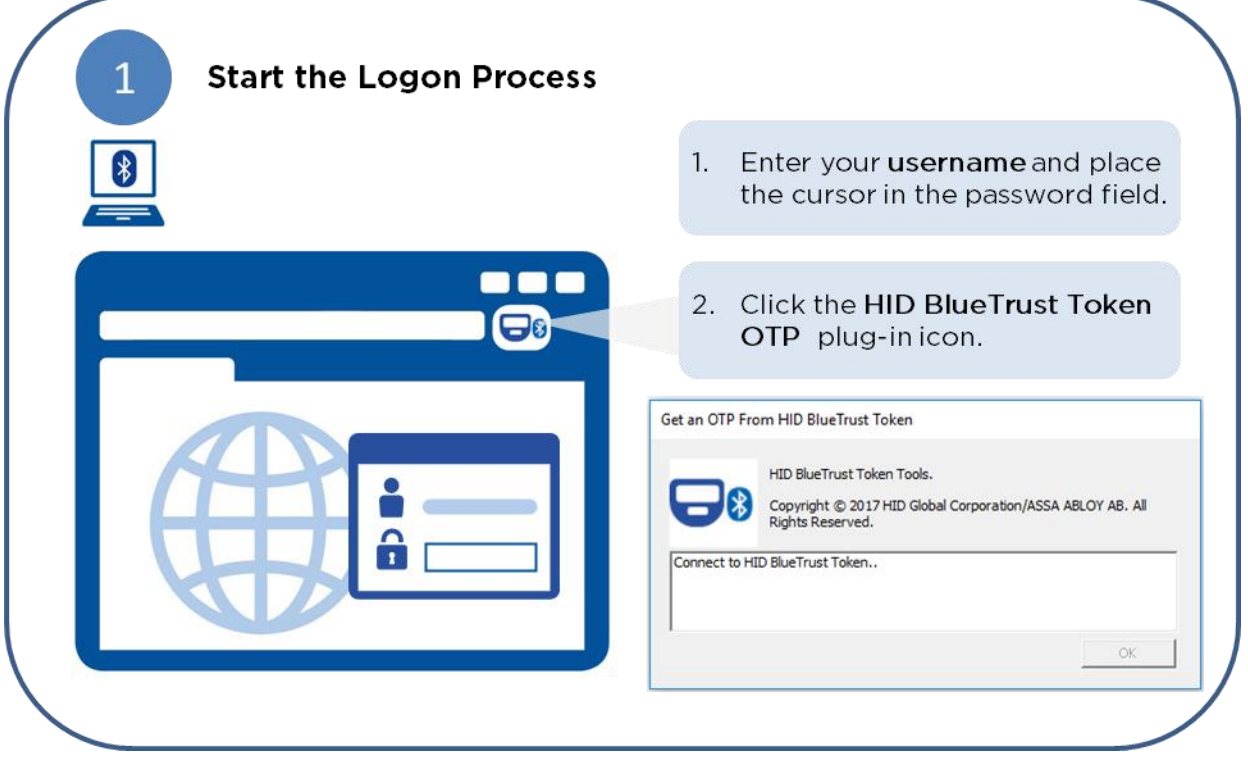

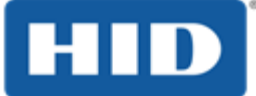

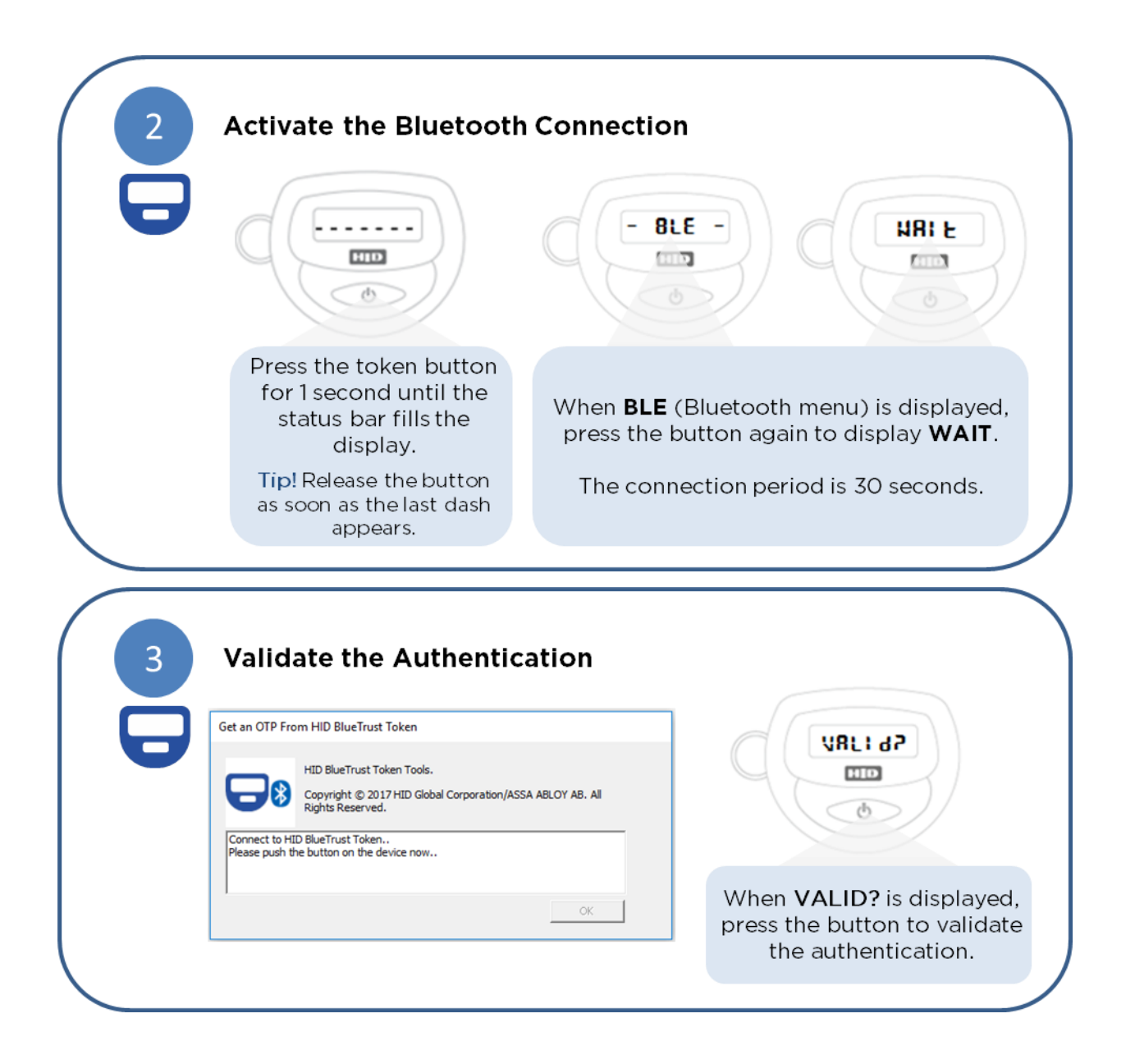

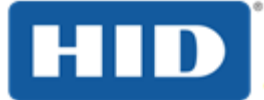

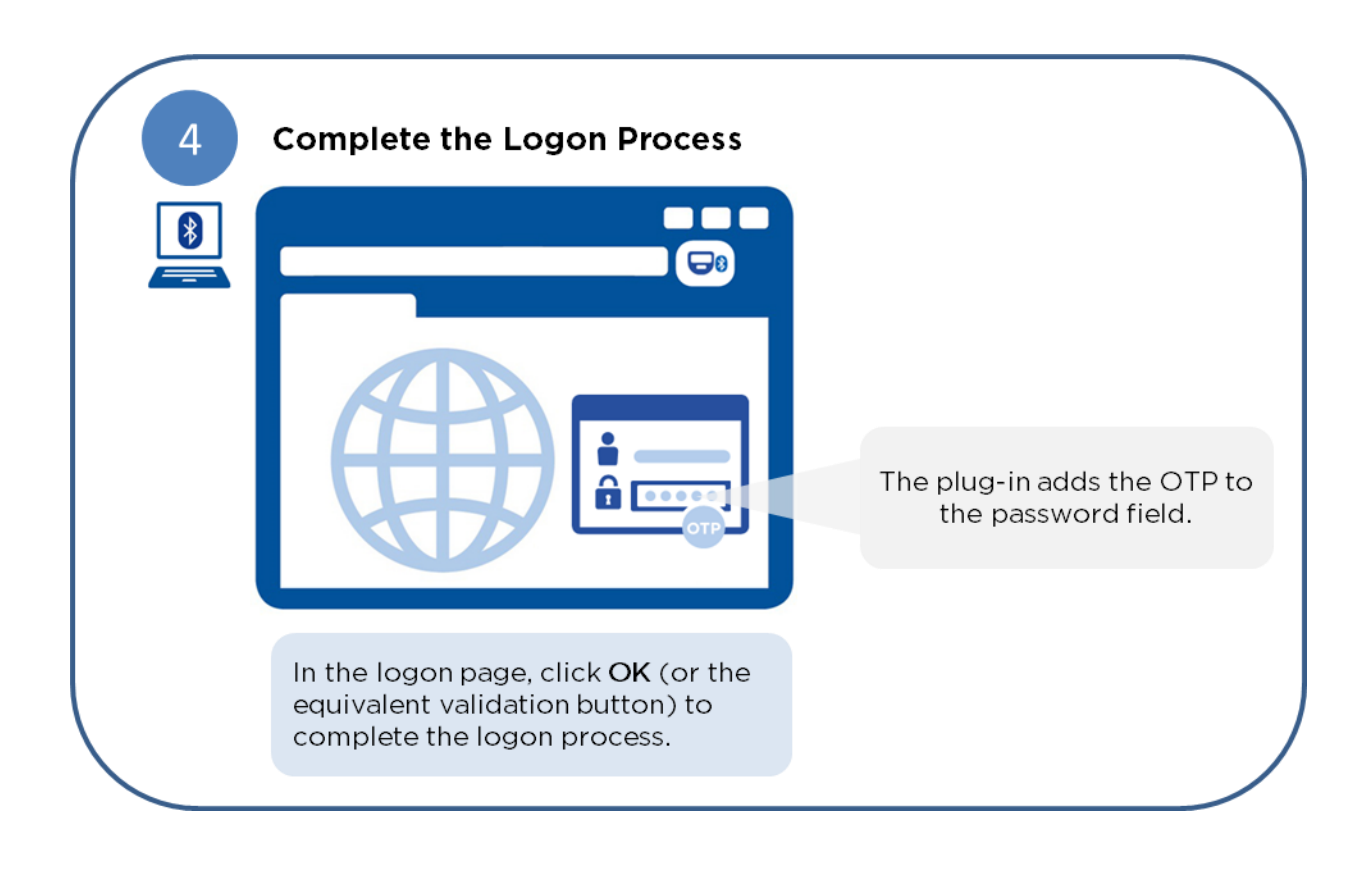

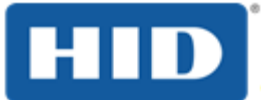

### <span id="page-22-0"></span>5.0 **Authenticating with a Manual OTP**

This section explains how to manually generate an OTP using the ActivID BlueTrust Token if your computer does not have Bluetooth interface.

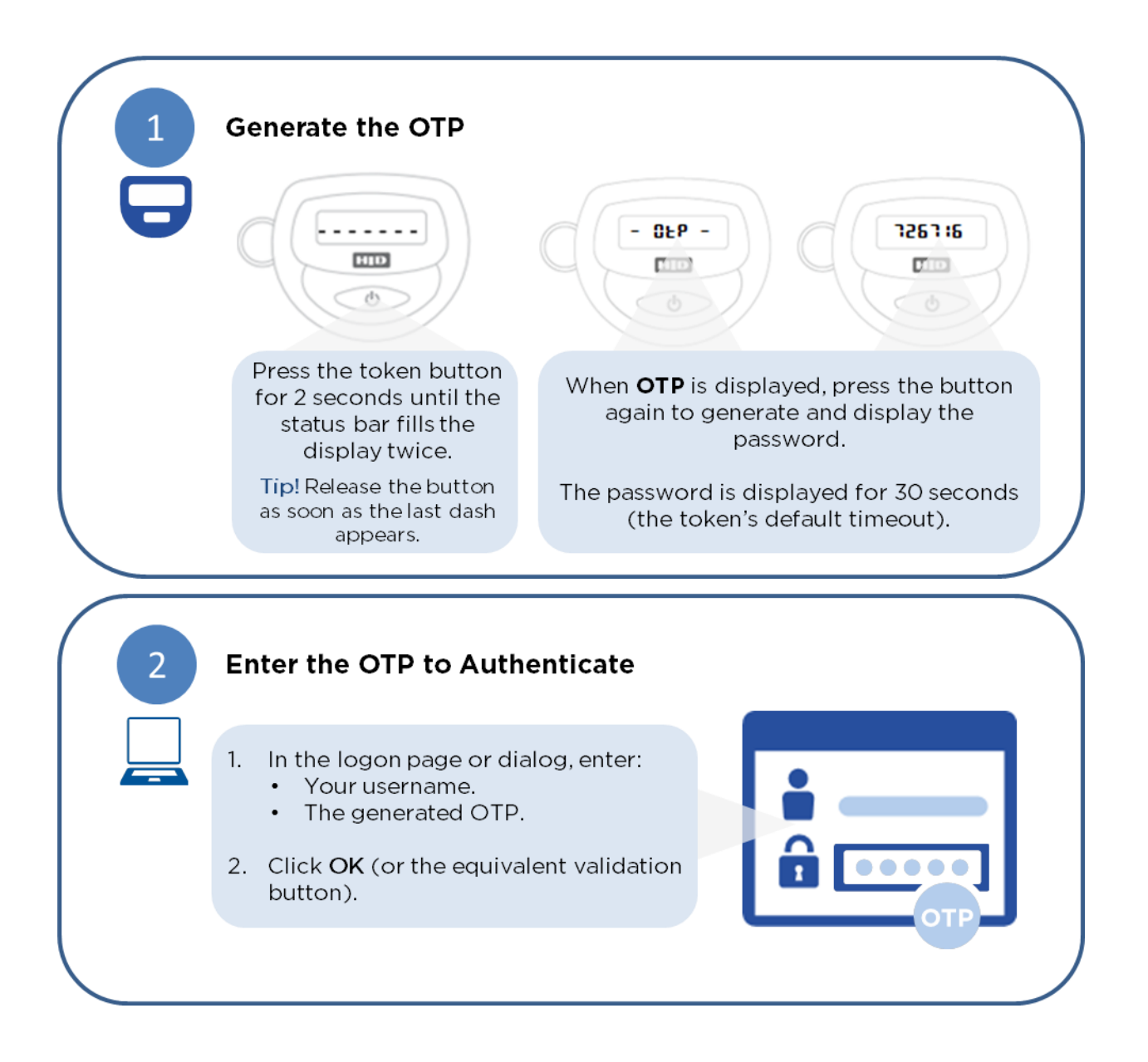

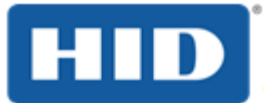

### <span id="page-23-0"></span>6.0 **Managing the ActivID BlueTrust Token**

This section explains how to manage the ActivID BlueTrust Token using the internal functions and menus.

#### $6.1$ **View the Serial Number**

The serial number is useful for identifying the ActivID BlueTrust Token in case the token's back sticker should come off.

You can give the serial number to a Help Desk operator to resolve any synchronization issues with the token.

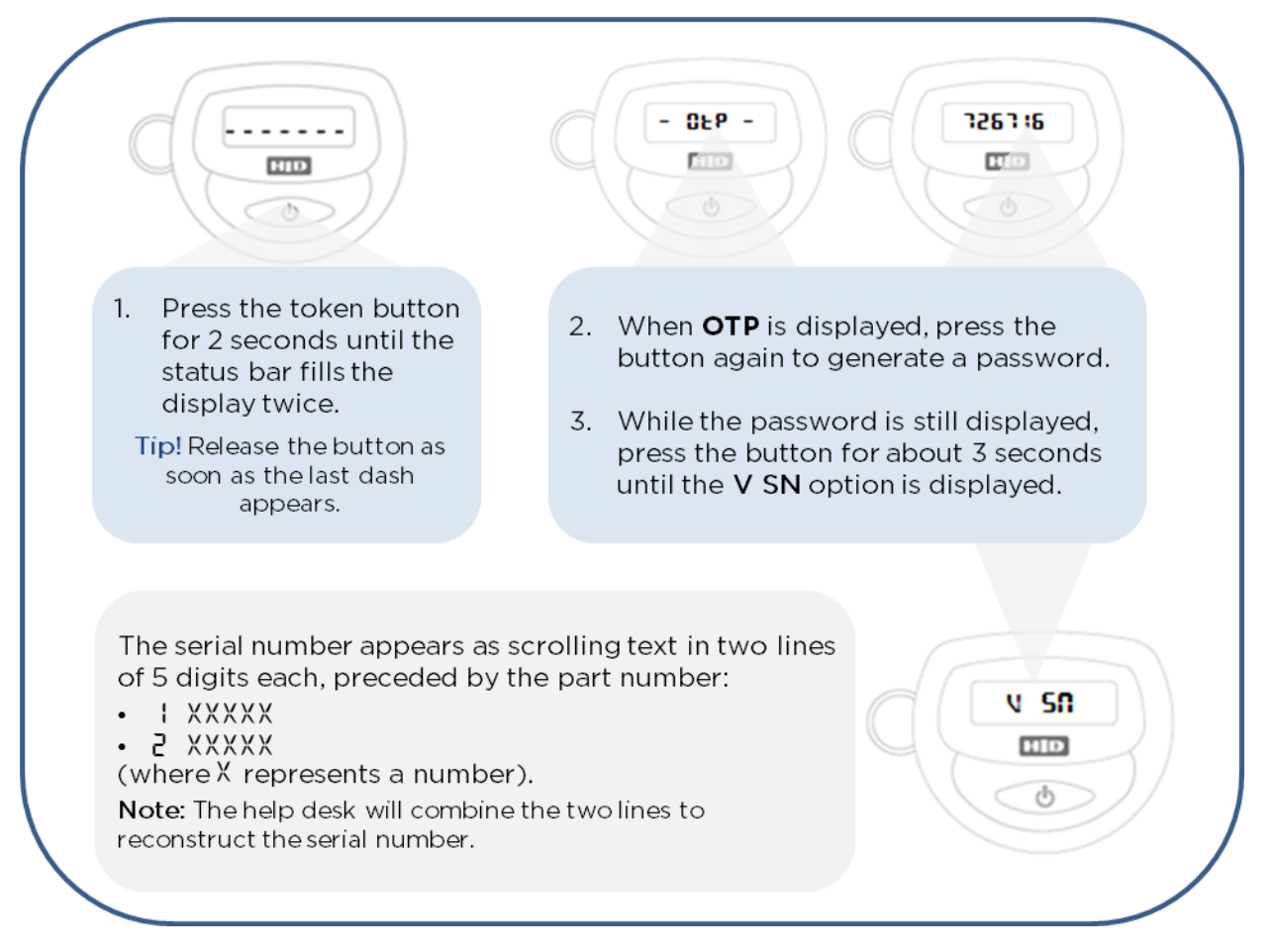

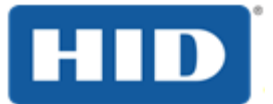

#### $6.2$ **View the Clock Value**

You can give the clock value to a Help Desk operator to resolve any synchronization issues with the ActivID BlueTrust Token.

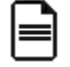

Note: This procedure only applies to the ActivID BlueTrust Token when the clock information is available.

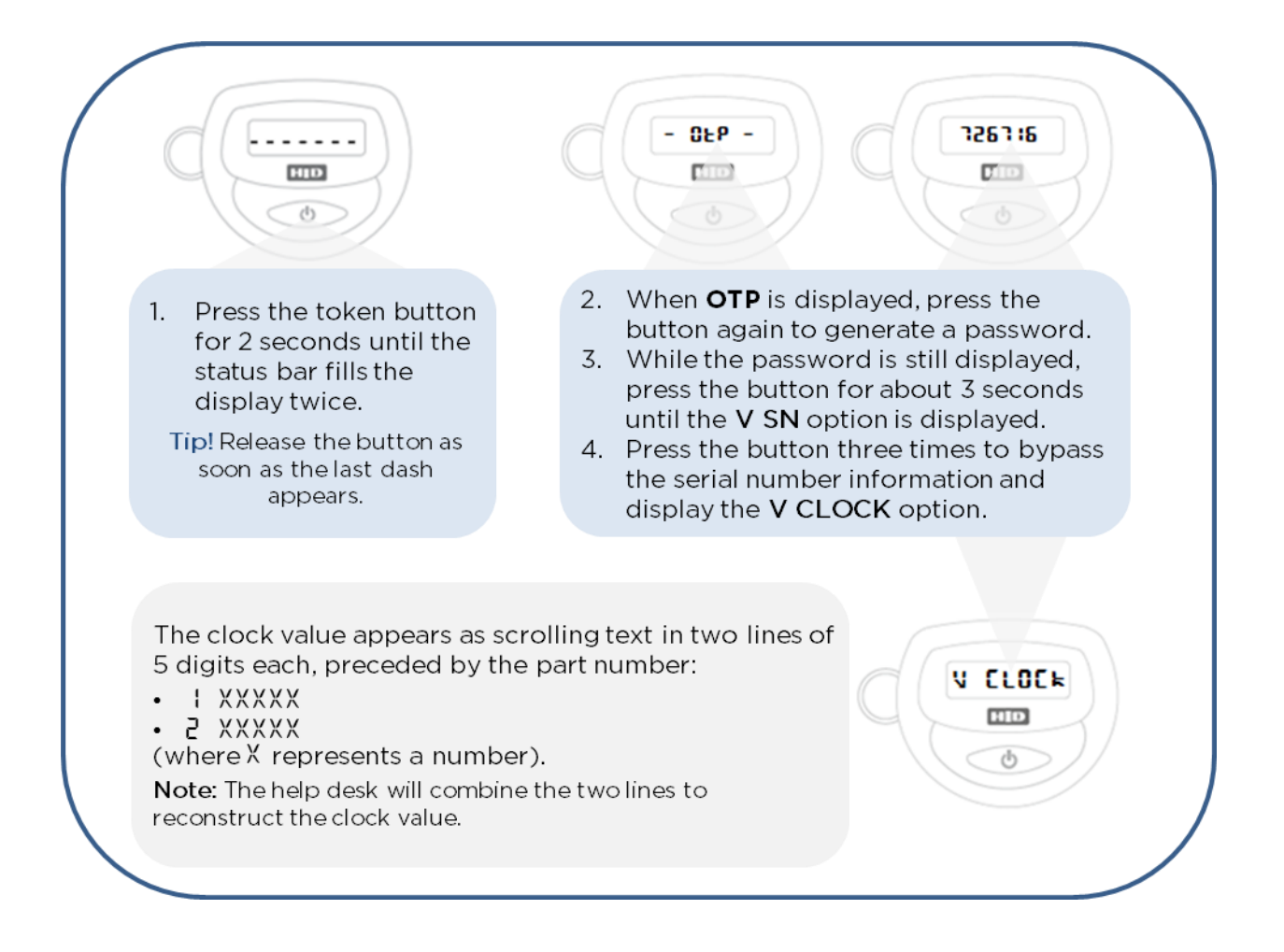

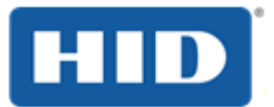

### $6.3$ **View the Soft Version**

The soft version function displays the version of the firmware used by the ActivID BlueTrust Token.

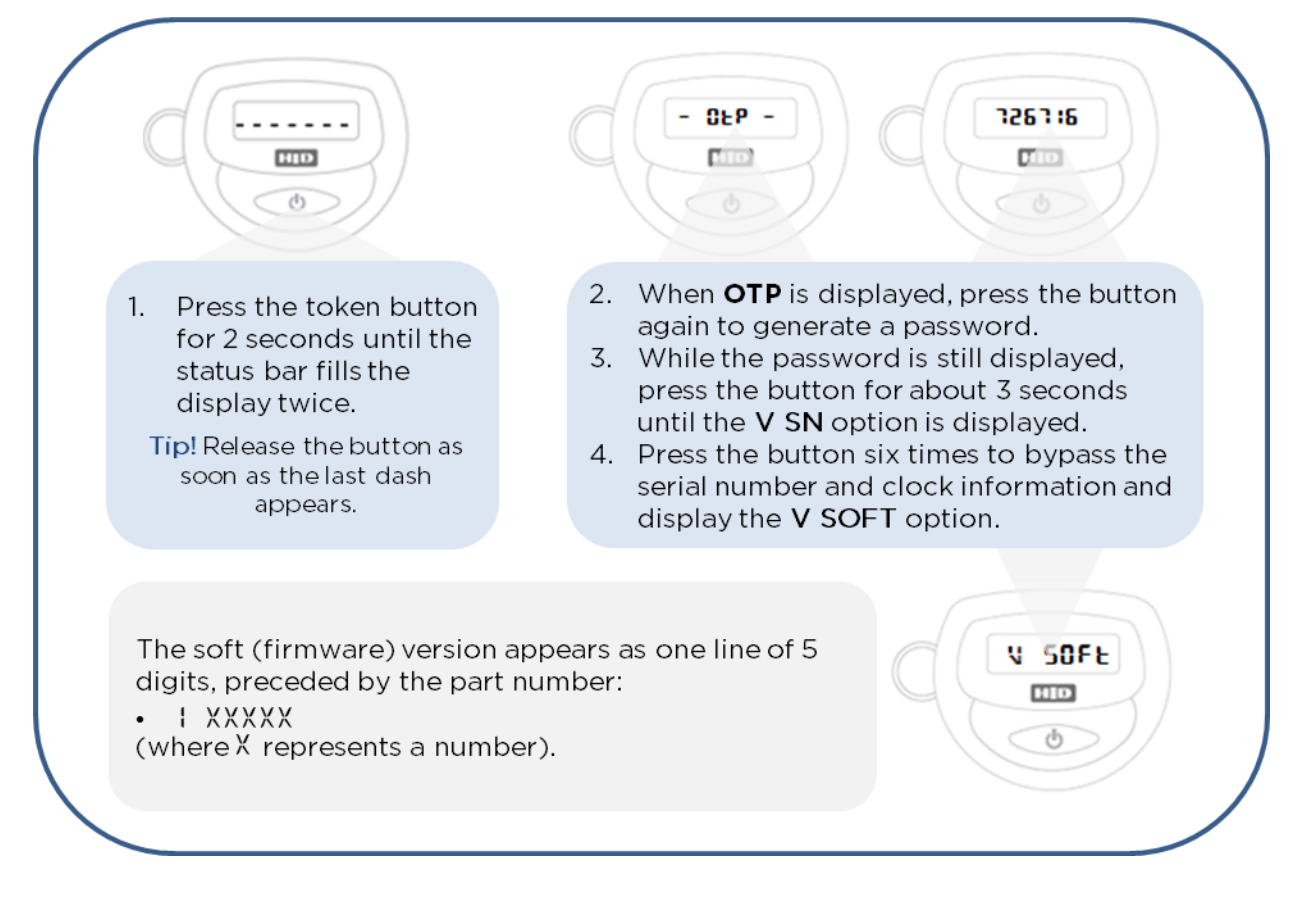

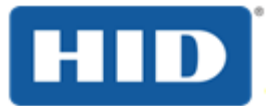

#### $6.4$ **Remove a Pairing**

This section explains how to remove the pairing between the ActivID BlueTrust Token and all the computers that are currently paired with the device.

For security reasons, it is recommended that you perform the following steps to make sure that the pairing is removed completely.

On your computer or device, delete the pairing with the ActivID BlueTrust Token.  $1.$ 

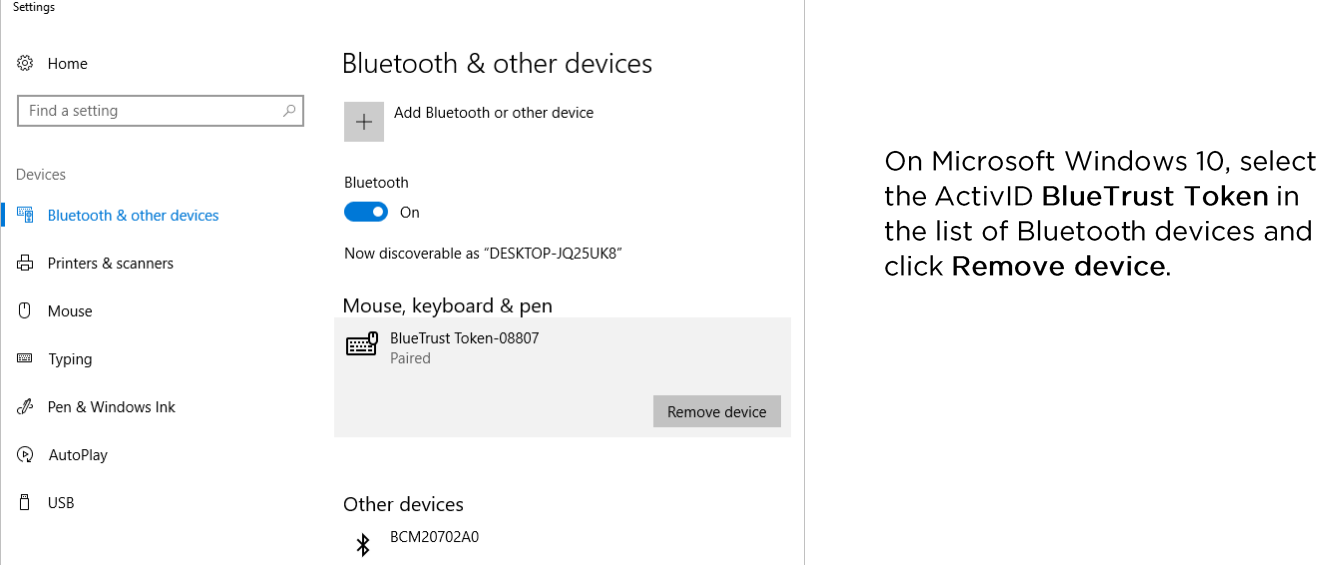

2. Remove the existing pairing keys stored in the ActivID BlueTrust Token using the RST K menu to reset them.

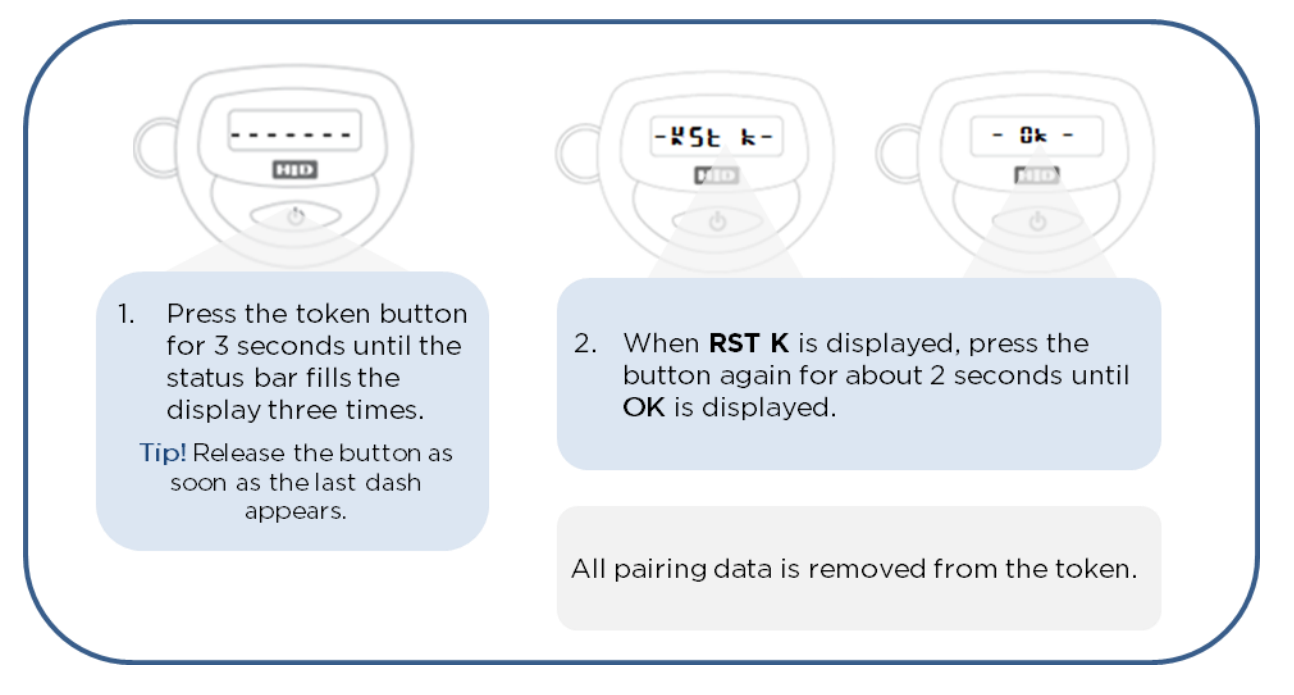

External | BLE 1.0 | HID Global Corporation/ASSA ABLOY AB. All rights reserved.

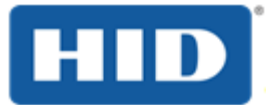

### $6.5$ **View the Battery Level**

The battery function displays the current power level of the token's internal battery.

Note: The ActivID BlueTrust Token is a disposable device, to be replaced by a new one when the battery runs out. Low battery power is indicated by a fading display.

The token is delivered with a Lithium battery (CR2450) with an expected lifetime of 5years based on 10 short Bluetooth transactions per day.

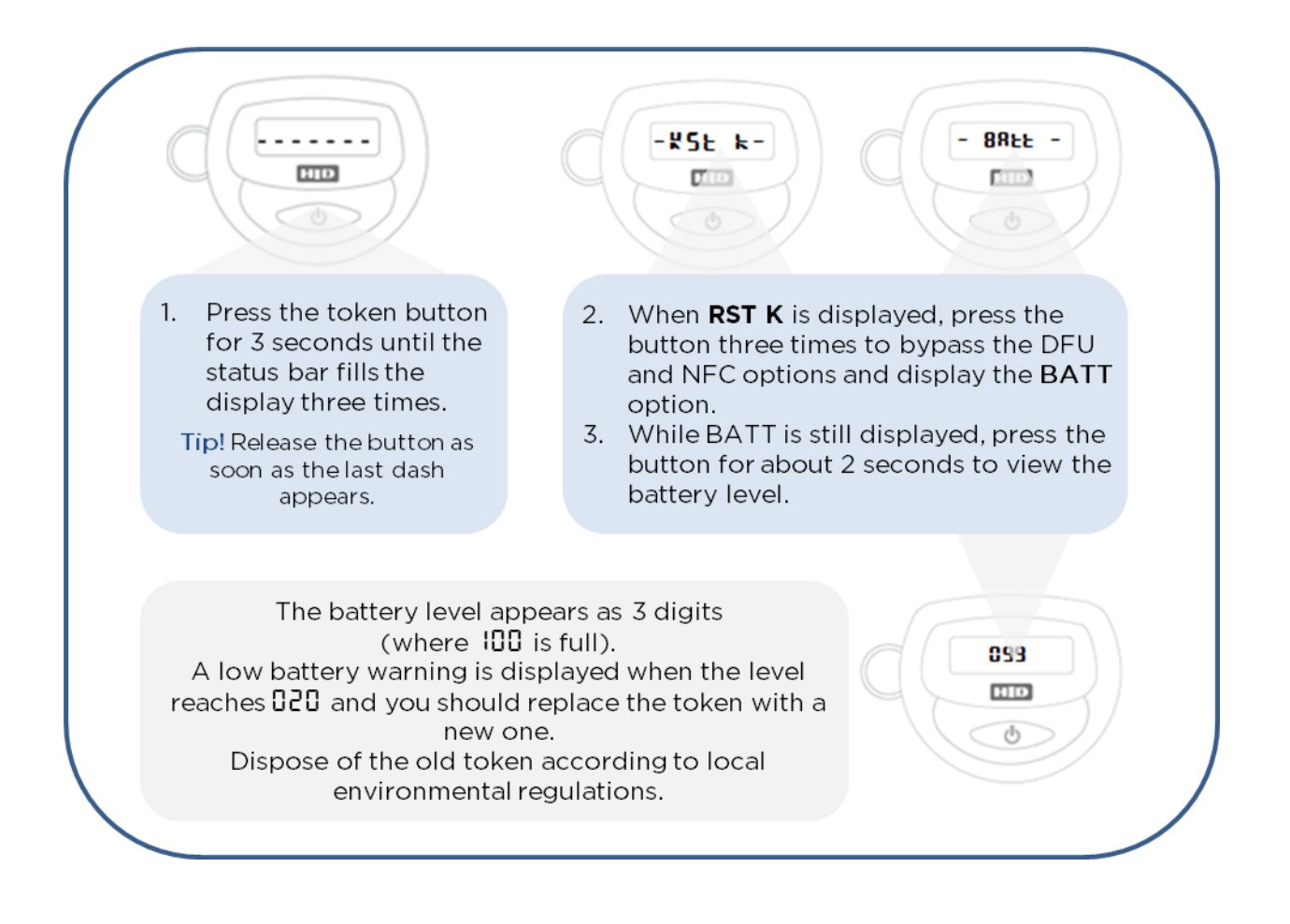

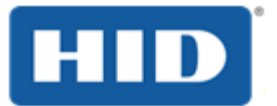

### About the DFU and NFC Options 6.6

The following options are displayed by the system menu but are advanced features reserved for administrators:

- DFU (Device Firmware Upgrade) to upgrade the token's firmware.  $\bullet$
- NFC (Near Field Communication) to configure the NFC parameters for connection to a reader.  $\bullet$

For further information, contact your system administrator.

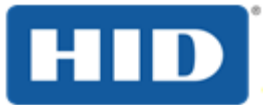

### <span id="page-29-0"></span>**Troubleshooting the ActivID BlueTrust Token** 7.0

This section explains how to troubleshoot any issues that might occur as you use the ActivID BlueTrust Token.

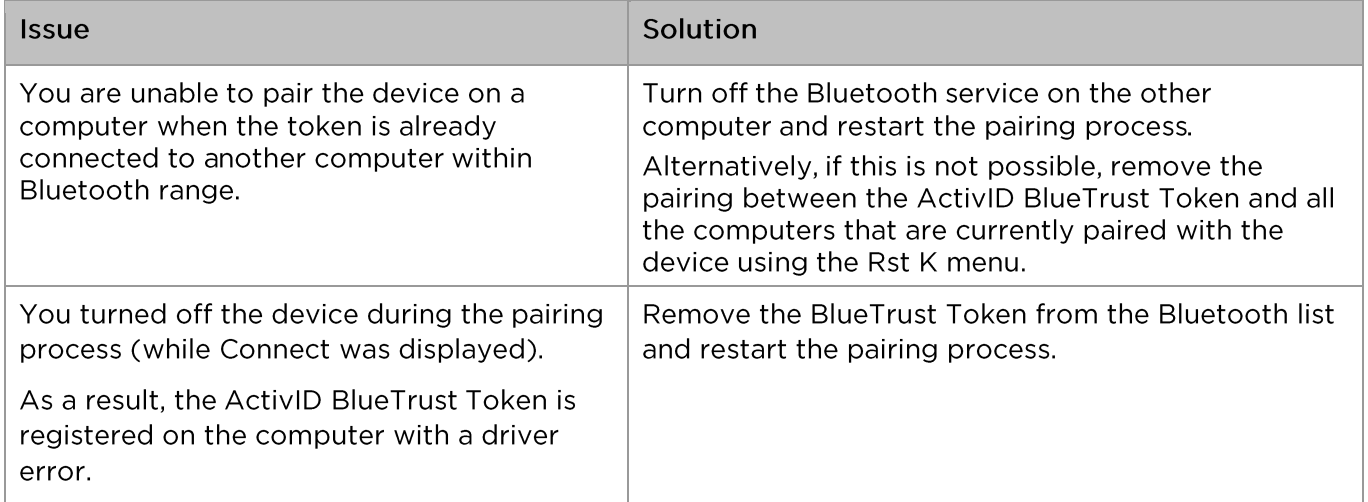

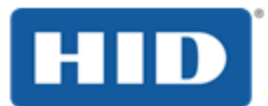

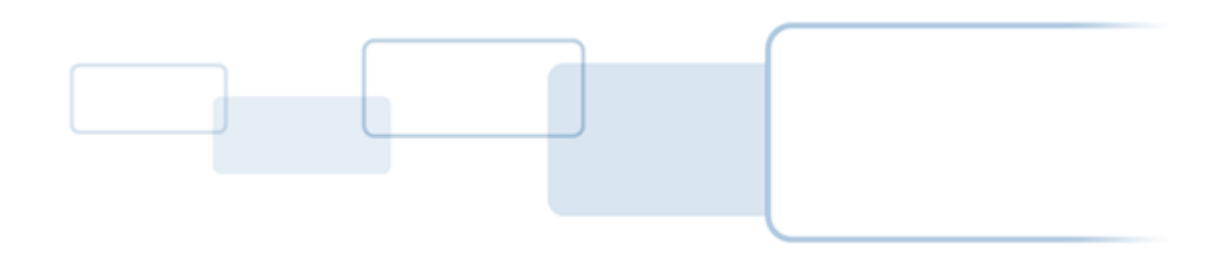

hidglobal.com